## 办理科研经费转拨支出报销

## 纵向科研经费转拨

申请经费转拨审批单:登录科研管理服务系统一"经费"一"转拨支出审批单"

点击下[载审批单模板](https://cwc-sdu-edu-cn.atrust.sdu.edu.cn:81/fujian/shandongdaxuekeyanjingfeizhuanbozhichushenpidan.xls)

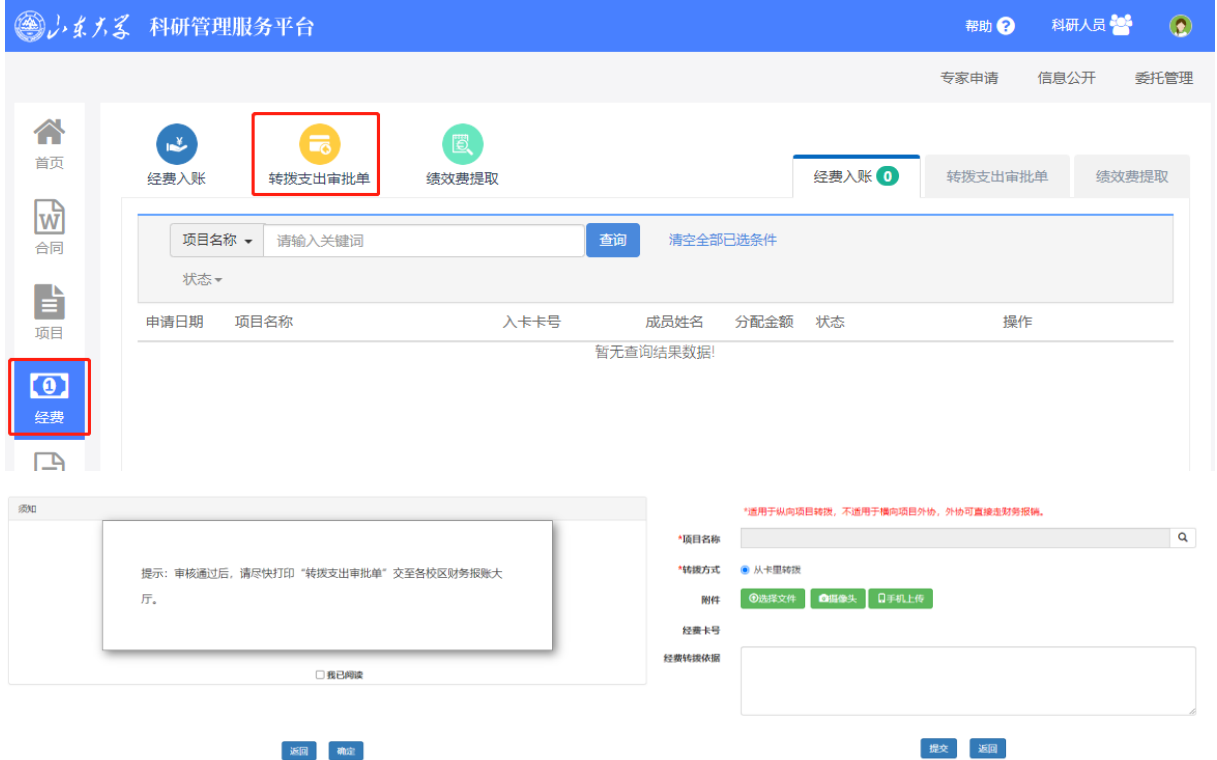

审核通过后,打印审批单,并登录财务综合信息门户预约报销。

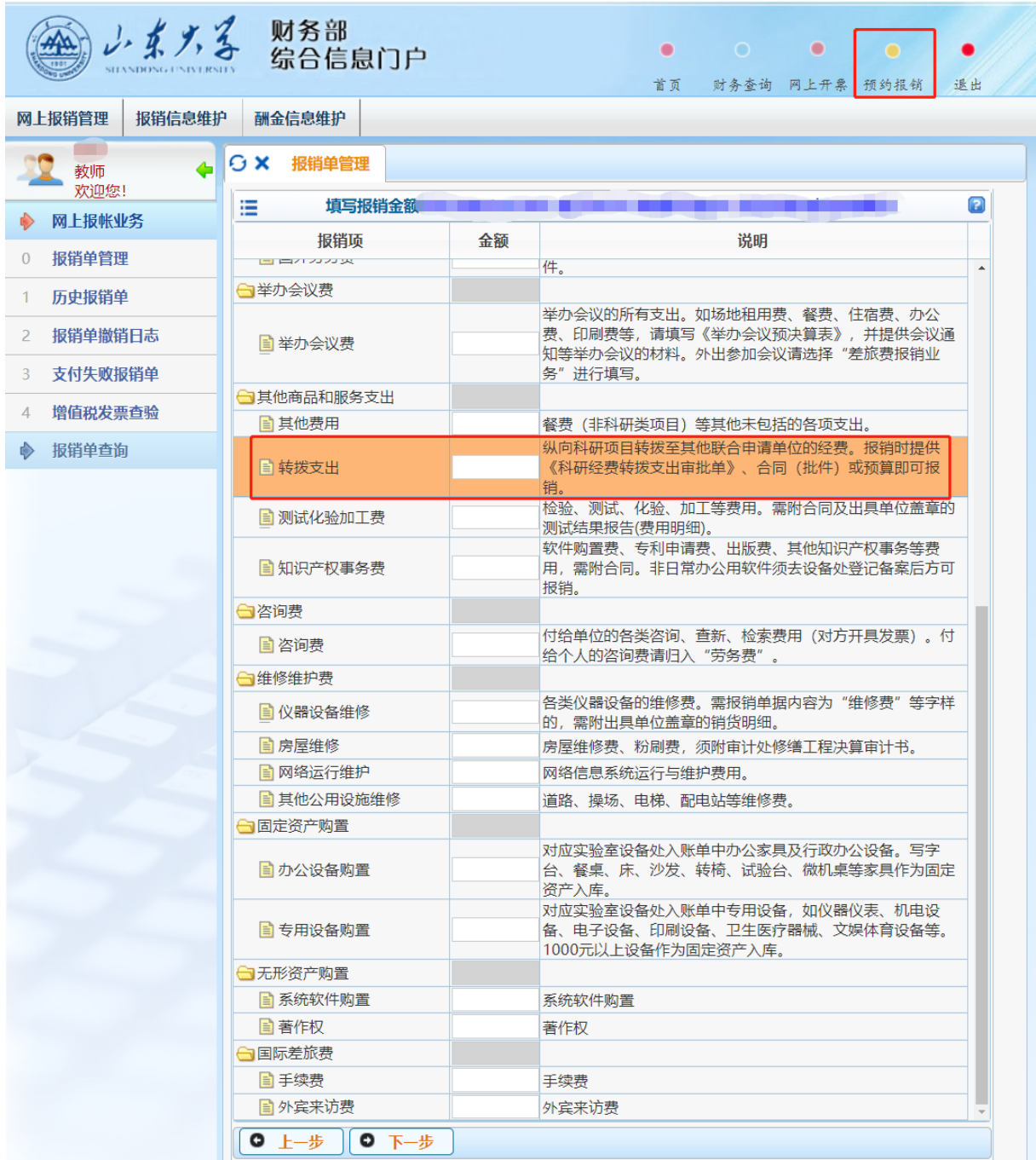

线下办理:携带以下材料,到各校区财务报账大厅办理

①预约报销单(项目负责人签字,盖学院章)

②山东大学科研经费转拨审批单

③科研项目批复预算书或项目合同涉及内容复印件。